## **UnileverPrev**

## Como gerar o informativo de contribuições?

Os participantes do Plano de Previdência Complementar UnileverPrev - PPCU poderão consultar o **Informativo de Contribuições** da UnileverPrev, caso tenham efetuado contribuições Voluntárias Esporádicas ou ainda contribuições enquanto Autopatrocinados do plano, diretamente à Entidade, no ano calendário anterior. Os **Informativos de Contribuições** são disponibilizados a partir do **último dia útil de Fevereiro**, em cumprimento a legislação vigente.

**1.** Acesse o site em **[www.unileverprev.com.br](http://www.unileverprev.com.br/)** e entre com suas informações para consultar a área restrita ao participante;

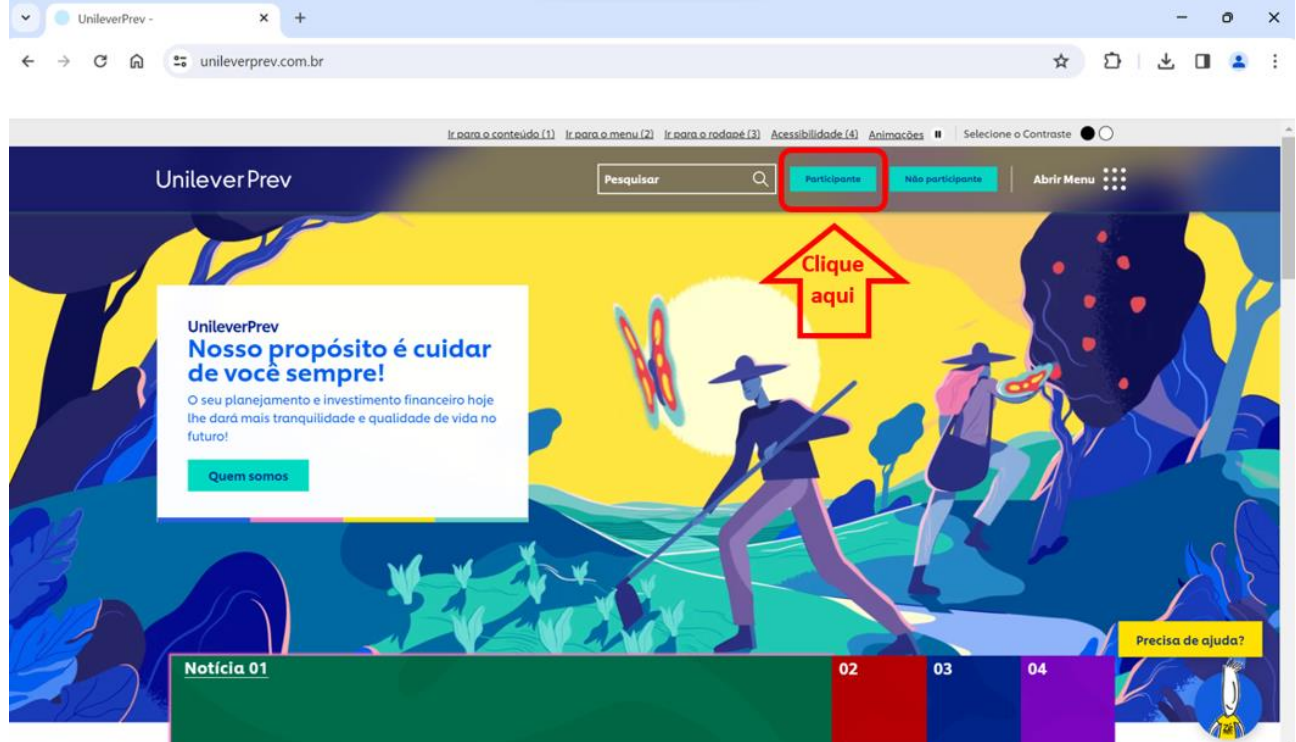

**2.** Na página inicial, no quadro "**Minha Conta**", clique em "**Ver Extrato**";

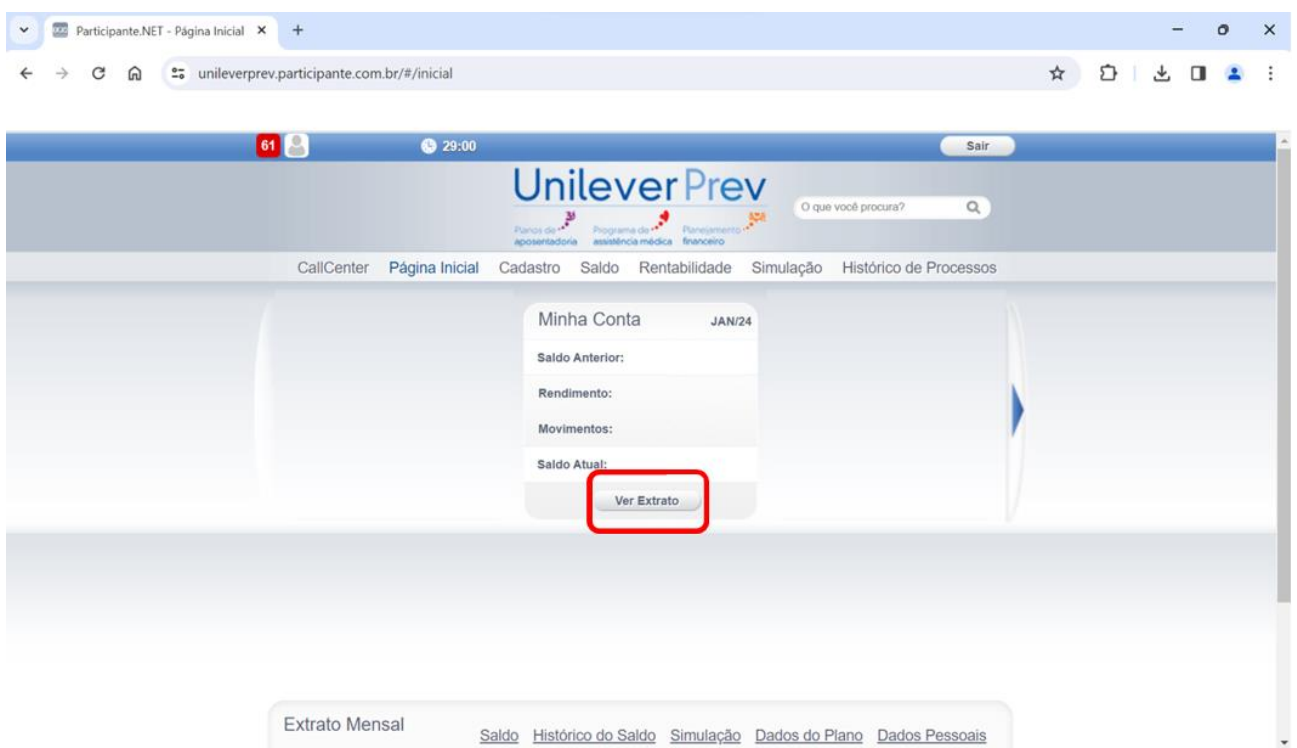

## **UnileverPrev**

**3.** Na página seguinte, clique em **"Ver Contribuições"**;

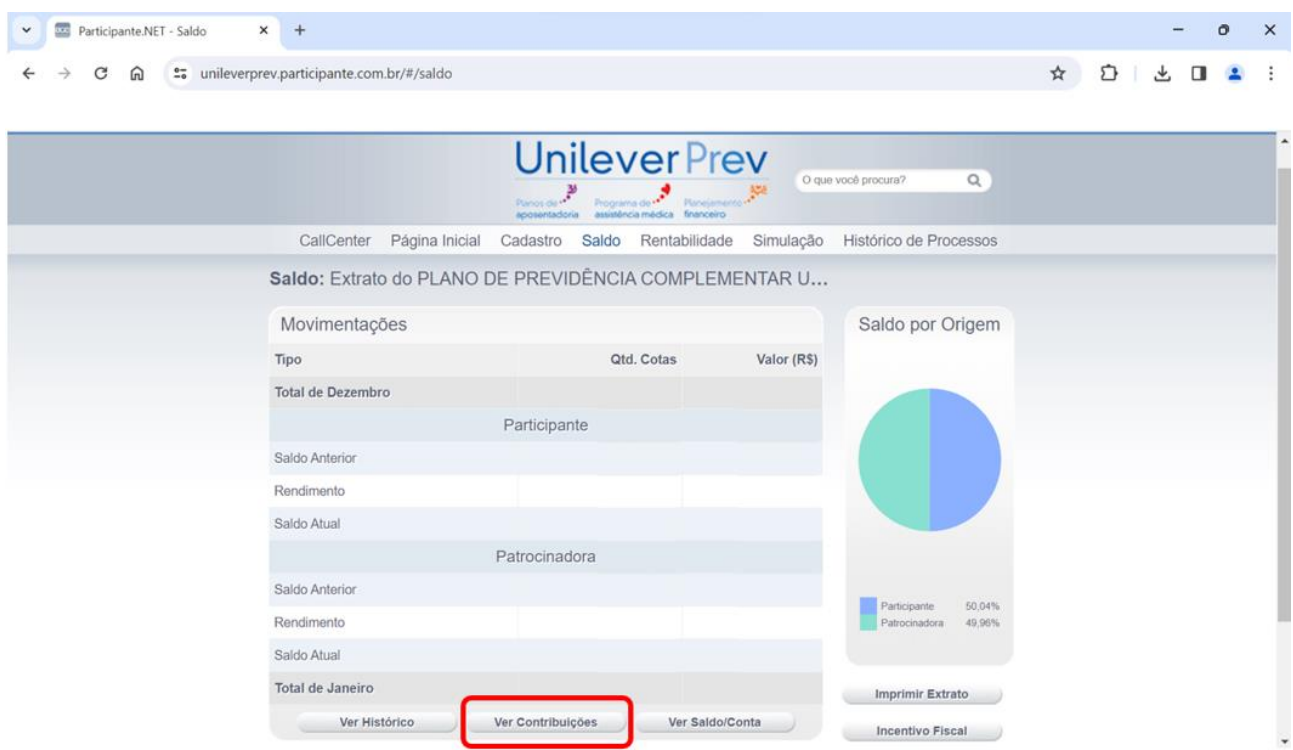

**4.** Nesta página, clique em "**Informativo de Contribuições**" para gerar o documento em PDF.

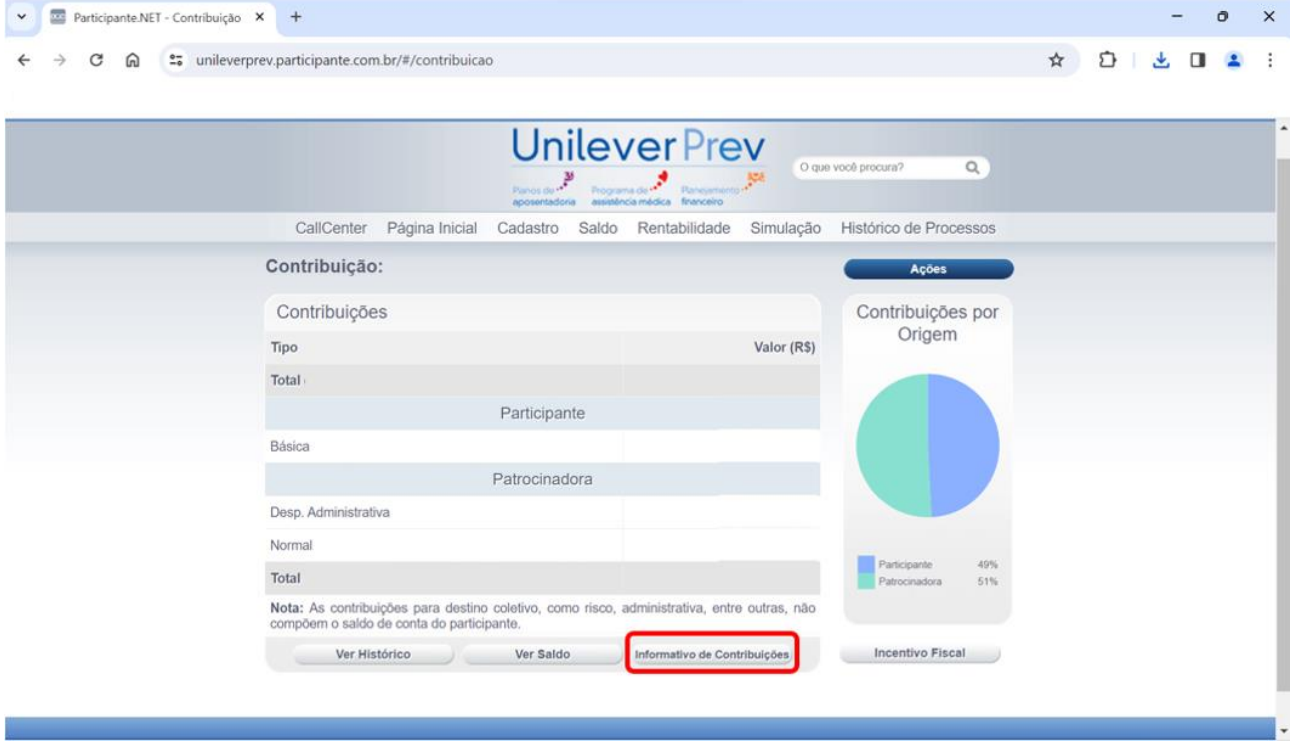

Lembrando que os participantes que efetuaram contribuições enquanto funcionários ativos nas patrocinadoras, no ano calendário anterior, receberão também um Informe de Rendimentos diretamente das "patrocinadoras / RH", demonstrando as contribuições da UnileverPrev pagas através de desconto em folha.

## **UnileverPrev**

Caso ainda não tenha acessado a área restrita do site da UnileverPrev, **[clique aqui](https://unileverprev.com.br/noticia/comunicado-geral-2/)** e veja como realizar seu primeiro acesso.

Em caso de dúvidas, enviar e-mail para **[comunicacao.unileverprev@unilever.com.](mailto:comunicacao.unileverprev@unilever.com)**